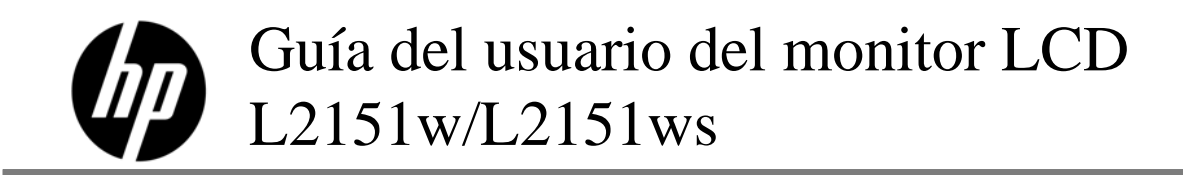

Las únicas garantías de los productos y servicios de HP se establecen en las declaraciones expresas de garantía adjuntas a dichos productos y servicios. Ninguna de las disposiciones incluidas en esta garantía debe interpretarse como una garantía adicional. HP no se hace responsable de errores técnicos o editoriales o de las omisiones que puedan darse aquí.

HP no asume responsabilidad alguna derivada del uso o la fiabilidad de este software en equipos que no hayan sido suministrados por HP.

Este documento contiene información confidencial protegida por los derechos de autor. No se autoriza que ninguna parte de este documento sea fotocopiada, reproducida o traducida a otro idioma sin el previo consentimiento por escrito de parte de HP.

Copyright © 2009 Hewlett-Packard Development Company, L.P.

# **Prefacio**

### **Acerca de esta guía**

Esta guía está pensada para cualquier persona que utilice el monitor LCD HP L2151w/L2151ws. En ella se describen las funciones, la instalación y el uso del monitor.

La guía está compuesta de las siguientes secciones:

- Pautas de mantenimiento y seguridad
- Instalación
- Usar el monitor
- y Instalar los controladores y utilizar la función de ajuste automático
- y Preguntas más frecuentes de soporte técnico
- Especificaciones
- y Política de pixelado y calidad de monitores de LCD
- y Avisos de organismos reguladores

#### **Convenciones sobre notaciones**

En las siguientes secciones secundarias se describen las convenciones sobre notaciones utilizadas en este documento.

#### **Notas, precauciones y advertencias**

Esta guía contiene bloques de texto junto a los cuales aparece un icono. Dichos bloques son notas, precauciones y advertencias, y se utilizan de la siguiente manera:

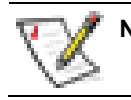

**NOTA:** Una NOTA indica información importante que ayuda a utilizar mejor el monitor.

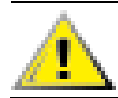

**PRECAUCIÓN: Una PRECAUCIÓN indica un posible daño en el hardware o pérdida de datos e indica cómo evitar el problema.** 

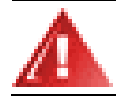

**ADVERTENCIA: Una ADVERTENCIA indica la posibilidad de lesiones personales e indica cómo evitar el problema.** 

Algunas advertencias pueden presentar otros formatos y pueden no ir acompañadas de un icono. En tales casos, la presentación específica de la advertencia es exigida por la autoridad reguladora.

# **Pautas de mantenimiento y seguridad**

#### **Información importante sobre seguridad**

El adaptador y el cable de alimentación están diseñados para utilizarse con el monitor HP. El adaptador proporcionado por HP está pensado únicamente para este monitor. Para utilizar un cable diferente, utilice una fuente de alimentación y una conexión compatibles con este adaptador. Para obtener información sobre el cable de alimentación correcto que se debe utilizar con el monitor, consulte la sección Requisitos referentes al cable de alimentación.

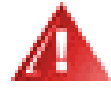

**ADVERTENCIA: A fin de reducir el riesgo de que se produzcan descargas eléctricas o que se dañe el equipo, no deshabilite la función de puesta a tierra del cable de alimentación. El ya que esta desempeña una importante función de seguridad. Conecte el equipo a un tomacorriente con conexión a tierra.** 

**Para su seguridad, cerciórese de que el tomacorriente con conexión a tierra al que enchufa el cable de alimentación sea de fácil acceso para el usuario y se encuentre lo más cerca posible del equipo. Para desconectar la energía del equipo, desenchufe el cable de alimentación del tomacorriente tomándolo con firmeza del enchufe. Nunca tire del cable.** 

**Antes de conectar los cables, desconecte la alimentación del monitor desenchufando el cable de alimentación del tomacorriente.** 

**No coloque nada sobre los cables de alimentación ni sobre cualquier otro cable. Coloque dichos cables de forma que nadie pueda pisarlos accidentalmente ni tropezar con ellos. No tire de los cables. Cuando los desenchufe del tomacorriente, agárrelos por sus enchufes.** 

**Para evitar descargas eléctricas, no abra la tapa del monitor ni el adaptador de alimentación. En el interior no hay piezas que pueda reparar el usuario. Solamente el personal técnico cualificado debe reparar estas piezas.**

**PRECAUCIÓN: Para proteger su monitor, así como su PC, conecte todos los cables de alimentación de su equipo y los dispositivos periféricos (como el monitor, la impresora o el escáner) a un dispositivo de protección contra picos de tensión, tal como un conector múltiple con protección contra picos de tensión o un sistema de alimentación ininterrumpida (UPS, por sus siglas en inglés).** 

**No todos los dispositivos múltiples incluyen estabilizador de tensión, por lo cual el múltiple que utilice debe indicar que proporciona protección contra picos de tensión. Utilice un múltiple cuyo fabricante cuente con una política de reemplazo en caso de daño, de modo que, si el estabilizador falla, se reemplace el equipo dañado.**

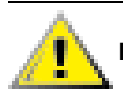

**PRECAUCIÓN: No aplique presión sobre la pantalla LCD ya que el monitor puede resultar dañado.** 

### **Precauciones de seguridad**

- y Utilice el monitor solamente con el adaptador de alimentación suministrado con el monitor HP.
- y Verifique que el amperaje total de los dispositivos enchufados al tomacorriente no supere la corriente máxima por este admitida y que el amperaje total de los dispositivos conectados al cable de alimentación no exceda la capacidad máxima de este. Consulte la etiqueta de cada dispositivo para conocer su amperaje (A o amperios).
- y Instale el monitor cerca de un tomacorriente al que tenga fácil acceso. Para desconectar el monitor, tome el enchufe con firmeza y tire de él para desenchufarlo del tomacorriente. Nunca desenchufe el monitor tirando del cable.
- y No permita que ningún objeto quede apoyado sobre el cable de alimentación. No pise el cable.

#### **Pautas de mantenimiento**

Para mejorar el rendimiento y extender la vida útil de su monitor:

- y No abra el gabinete del monitor ni intente repararlo usted mismo. Si el monitor no funciona correctamente o se ha caído o dañado, póngase en contacto con su distribuidor, revendedor o proveedor de servicio autorizado de HP.
- Ajuste solamente los controles descriptos en las instrucciones de operación.
- y Apague el monitor cuando no lo utilice. Puede aumentar considerablemente la esperanza de vida del monitor utilizando un protector de pantalla y apagando el monitor cuando no lo use.
- y Mantenga el monitor en un área bien ventilada, alejado de luz, humedad y calor excesivos.
- Las ranuras y orificios del gabinete permiten la ventilación del equipo. No debe bloquear ni cubrir estas aberturas. Jamás introduzca objetos de ningún tipo en las ranuras y demás orificios del gabinete.
- Desenchufe el monitor del tomacorriente antes de limpiarlo.
- No deje caer el monitor ni lo coloque en una superficie inestable.
- Cuando quite la base del pedestal del monitor, coloque el monitor boca abajo en una superficie blanda para evitar que se arañe, desfigure o rompa.

#### **Limpieza del monitor**

El monitor es un dispositivo óptico de alta calidad que requiere especial atención al limpiarlo. Para limpiar el monitor, siga estos pasos:

- **1** Apague el equipo y el monitor.
- **2** Desenchufe el monitor del tomacorriente antes de limpiarlo.

**PRECAUCIÓN: No utilice benceno, solvente, amoníaco ni ninguna sustancia volátil para limpiar el gabinete o la pantalla. Estas sustancias químicas podrían dañar el monitor. No utilice limpiadores líquidos ni en aerosol. Jamás utilice agua para limpiar la pantalla de cristal líquido.** 

- **3** Limpie la pantalla con un paño suave, limpio y seco.
- Si la pantalla requiriese limpieza adicional, utilice un limpiador antiestático para pantallas.
- **4** Quite el polvo de la carcasa del monitor. Utilice un paño húmedo para limpiar el gabinete.
- Si el gabinete requiriese limpieza adicional, utilice un paño humedecido con alcohol isopropílico.
- **5** Enchufe el monitor.
- **6** Encienda el monitor y el equipo.

# **Instalación**

# **Base e inclinación**

### **Acoplar la base**

- **1** Coloque el panel boca abajo en una superficie plana y protegida, como por ejemplo encima de una mesa.
- **2** Utilizando las dos manos, alinee la base con el pedestal y empújela firmemente hasta que quede bloqueada en su lugar.

Asegúrese de que la base está bloqueada de forma segura en su lugar antes de continuar con el procedimiento de instalación.

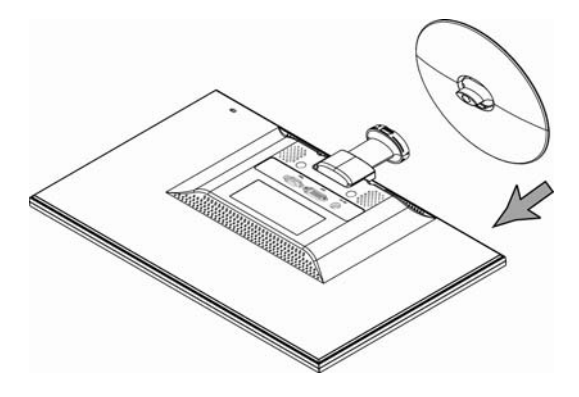

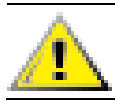

**PRECAUCIÓN: Para evitar daños materiales, no aplique presión a la parte frontal del panel.** 

### **Quitar la base**

- **1** Coloque el panel boca abajo en una superficie plana y protegida.
- **2** Apriete las pestañas situadas en la parte inferior de la base para liberar el seguro.
- **3** Quite la base del pedestal.

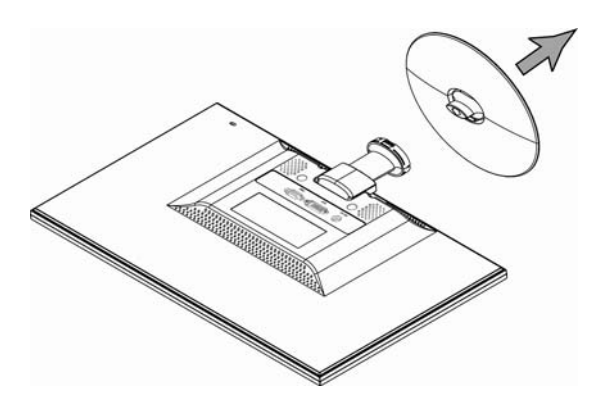

**PRECAUCIÓN: Para evitar daños materiales, no aplique presión a la parte frontal del panel.** 

### **Ajustar la inclinación**

U

Para conseguir una visualización óptima, ajuste la inclinación de la pantalla según sus preferencias. Para ello, siga estos pasos:

- **1** Colóquese frente a la parte frontal del monitor y sujete la base para que el monitor no se vuelque mientras cambia la inclinación.
- **2** Ajuste la inclinación moviendo el borde superior del monitor hacia usted o alejándolo de usted.

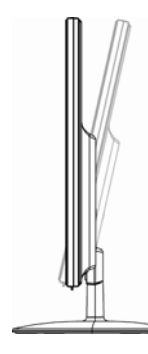

**PRECAUCIÓN: Para evitar roturas u otros daños, no toque la pantalla LCD mientras cambia la inclinación.** 

# **Cables**

### **Conectar los cables**

- **1.** Apague el equipo.
- **2.** Si conecta un cable VGA D-Sub de 15 contactos, conecte un extremo del mismo (conector azul) a la parte posterior del monitor y el otro extremo al puerto VGA del equipo.
- **3.** Si conecta un cable DVI, conecte un extremo del mismo a la parte posterior del monitor y el otro extremo al equipo.

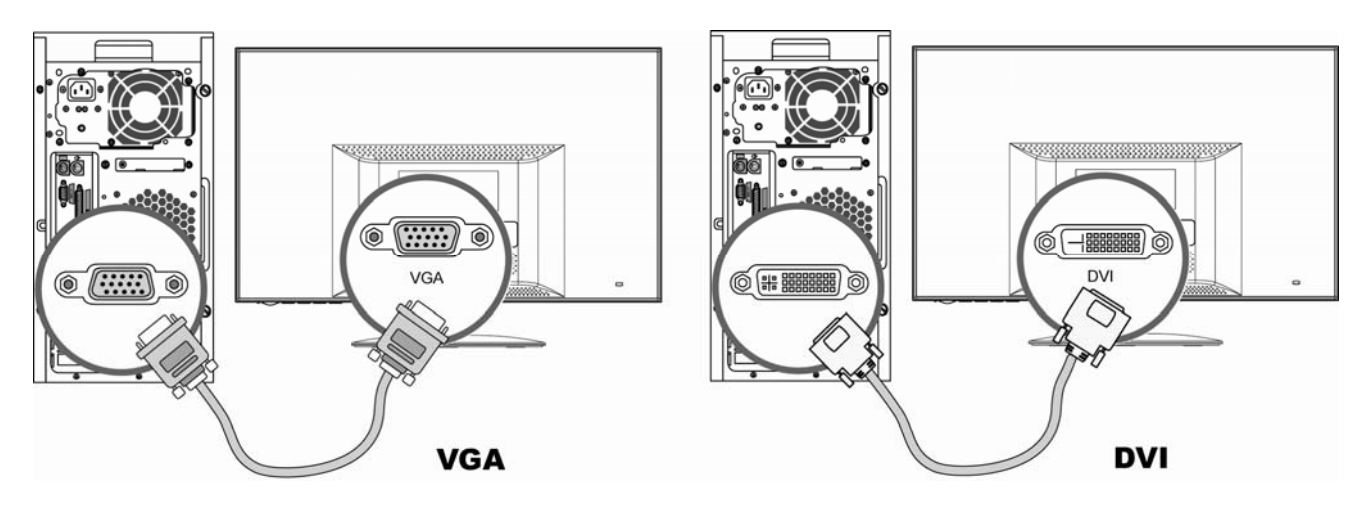

**4.** Conecte primero el cable y el adaptador de alimentación y, a continuación, conecte un extremo de dicho adaptador a la parte posterior del monitor y enchufe el otro extremo a un tomacorriente con conexión a tierra.

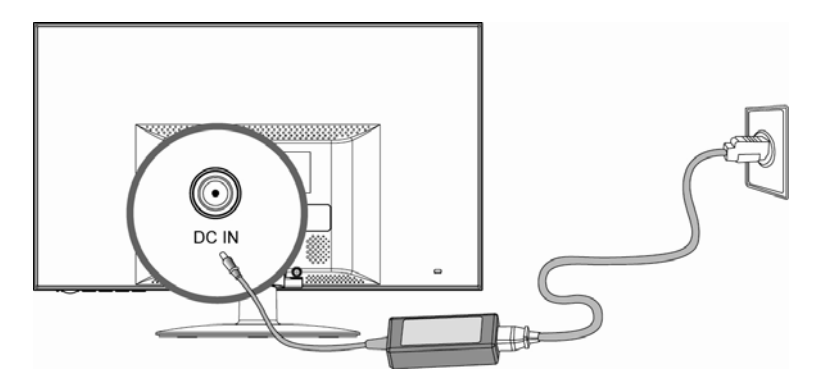

**5.** Encienda el monitor y el equipo.

Si el monitor muestra una imagen, la instalación se habrá completado. Si no muestra ninguna imagen, consulte las secciones Preguntas más frecuentes de soporte técnico y Usar el monitor.

# **Usar el monitor**

# **Instrucciones de funcionamiento**

Los botones de control se encuentran en la parte frontal del panel, tal y como se muestra en la siguiente ilustración. Utilice el botón Menú (**B**) para ajustar la configuración de la pantalla según sus preferencias personales:

• Instale el monitor, conecte los cables y ajuste la inclinación tal y como se describe en la sección Instalación anterior.

- y Presione el botón Alimentación (**E**) para encender o apagar el monitor. El indicador de alimentación se iluminará cuando el monitor esté encendido.
- El monitor debe estar encendido para que el resto de los botones de control funcionen.
- **Establezca la resolución (consulte la sección Establecer la resolución óptima).**
- Ajuste la configuración del menú OSD (consulte la sección Ajustar la configuración del menú OSD).

#### **Controles externos**

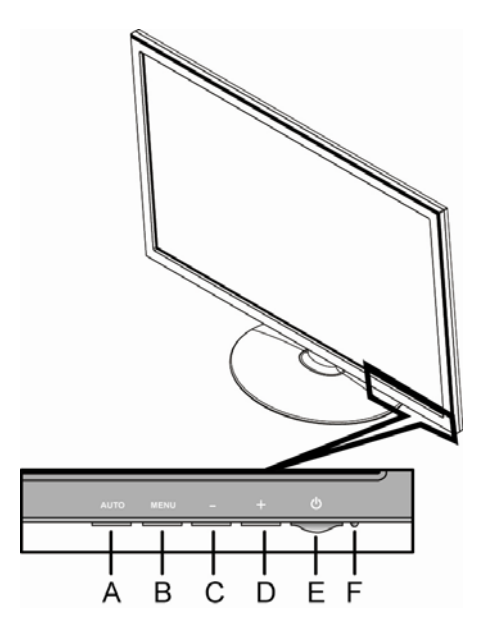

- **A** Botón Automático Ajusta automáticamente y con precisión la calidad de la imagen.
- **B** Botón Menú Abre o selecciona el menú OSD y permite salir de él.
- **C** Botón (menos) Recorre el menú OSD hacia atrás y reduce los niveles de ajuste.
- **D** Botón + (más) Recorre el menú OSD hacia delante y aumenta los niveles de ajuste.
- **E** Botón Alimentación Enciende o apaga el monitor.
- **F** LED Alimentación Alimentación total = Verde Modo de suspensión = Ámbar Modo de temporizador de apagado automático = Ámbar intermitente

Consulte la sección Preguntas más frecuentes de soporte técnico para obtener más información.

# **Configuración**

### **Establecer la resolución óptima**

La resolución recomendada de este monitor es 1920 x 1080. Para configurar el monitor con esta resolución, complete el procedimiento de configuración y asegúrese de que el monitor está conectado al equipo. Encienda el monitor y realice el siguiente procedimiento:

- **1.** Haga clic en el **Botón Inicio de Windows®** y, a continuación, seleccione **Panel de control**.
- **2.** En **Apariencia y personalización**, haga clic en **Ajustar resolución de pantalla**.
- **3.** Establezca la **barra deslizante** de la resolución en 1920 x 1080.

**NOTA:** si el valor de resolución 1920 x 1080 no aparece, descargue el controlador del monitor de la Web. Consulte la sección Usar el monitor para obtener instrucciones.

### **Bloquear y desbloquear el menú OSD**

Para cambiar el estado de bloqueo del menú en pantalla (de bloqueado a desbloqueado o viceversa), presione sin soltar el botón Menú durante 10 segundos mientras el monitor está encendido. Si el menú OSD está bloqueado, el mensaje "Bloqueo OSD" se mostrará durante 10 segundos.

### **Ajustar la configuración del menú OSD**

Utilice el menú OSD para ajustar la imagen de la pantalla y cambiar la configuración. Para acceder al menú OSD:

- **1.** Si el monitor aún no está encendido, presione el botón Alimentación para encenderlo.
- **2.** Presione el botón Menú para activar el menú OSD.
- **3.** Presione los botones (menos) y + (más) para recorrer las funciones. Cuando la función que desee quede resaltada, presione el botón Menú de nuevo para activarla. Si la función selecciona tiene un submenú, se mostrará. Presione – (menos) o + (más) de nuevo para recorrer las funciones del submenú. Cuando la función de submenú que desee se resalte, presione el botón Menú para activarla.
- **4.** Presione (menos) o + (más) para cambiar la configuración de la función seleccionada.
- **5.** Para salir y guardar, seleccione la función Salir. Si desea ajustar otra función, repita los pasos 3 a 4.

**NOTA:** Si no toca ningún botón durante el tiempo de espera del menú OSD mientras se muestra un menú, los nuevos ajustes se guardarán y el menú se cerrará.

### **Menú OSD**

La tabla siguiente muestra los menús OSD y sus funciones en cada nivel.

### **Niveles de menú OSD**

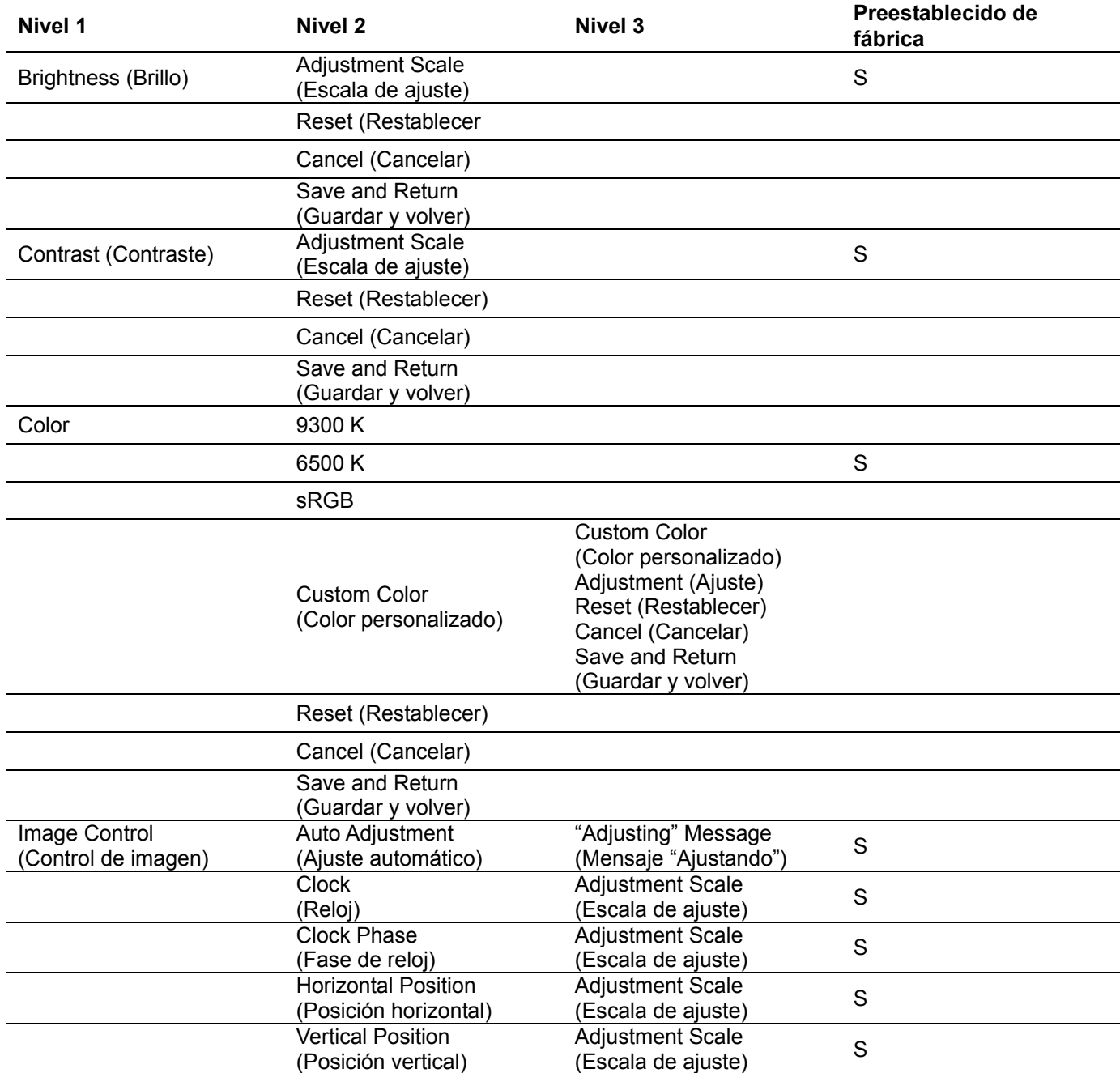

### **Niveles de menú OSD (continuación)**

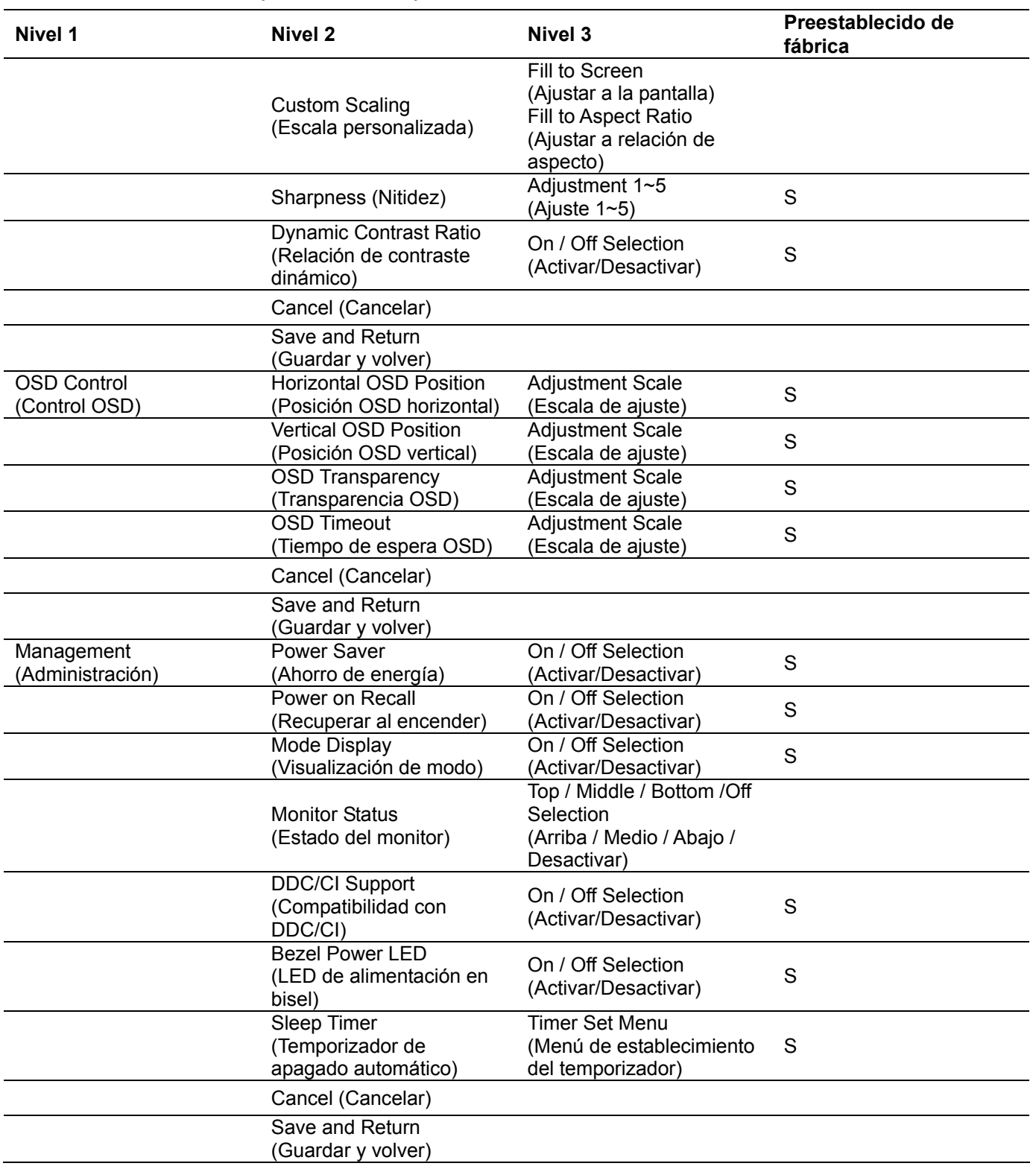

### **Niveles de menú OSD (continuación)**

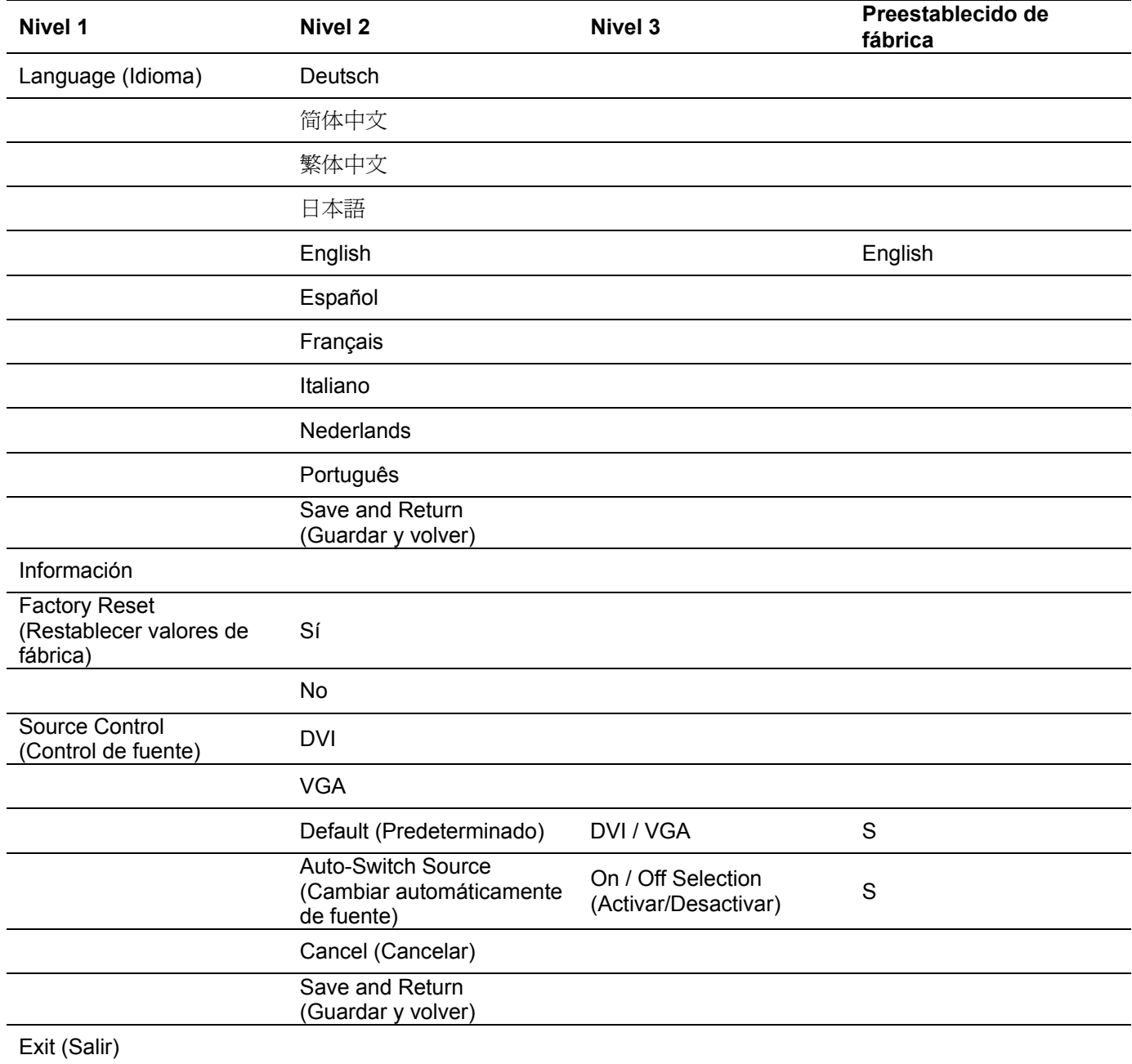

# **Instalar los controladores y utilizar la función de ajuste automático**

#### **Descargar los controladores y el software**

Para descargar la versión de los controladores y los archivos de software más recientes del sitio Web soporte de HP:

- **1.** Consulte el sitio Web http://www.hp.com/support.
- **2.** Seleccione su país o región.
- **3.** Seleccione **Descargar controladores y software**.
- **4.** Especifique el número de modelo del monitor. Se mostrarán las páginas de descargas de software del monitor.
- **5.** Descargue e instale el controlador y los archivos de software siguiendo las instrucciones de las páginas de descarga.

#### **Utilizar la función de ajuste automático**

Presione el botón Automático para optimizar el rendimiento de la pantalla para VGA (analógico).

Si el monitor utiliza entrada VGA (analógica), el ajuste automático puede corregir las siguientes condiciones de calidad de imagen:

- Enfoque borroso o poco claro
- y Efectos de imagen fija, rayado o sombreado
- Barras verticales tenues
- y Líneas con desplazamiento horizontal y finas
- Imagen descentrada

# **Preguntas más frecuentes de soporte técnico**

## **Preguntas más frecuentes de soporte técnico**

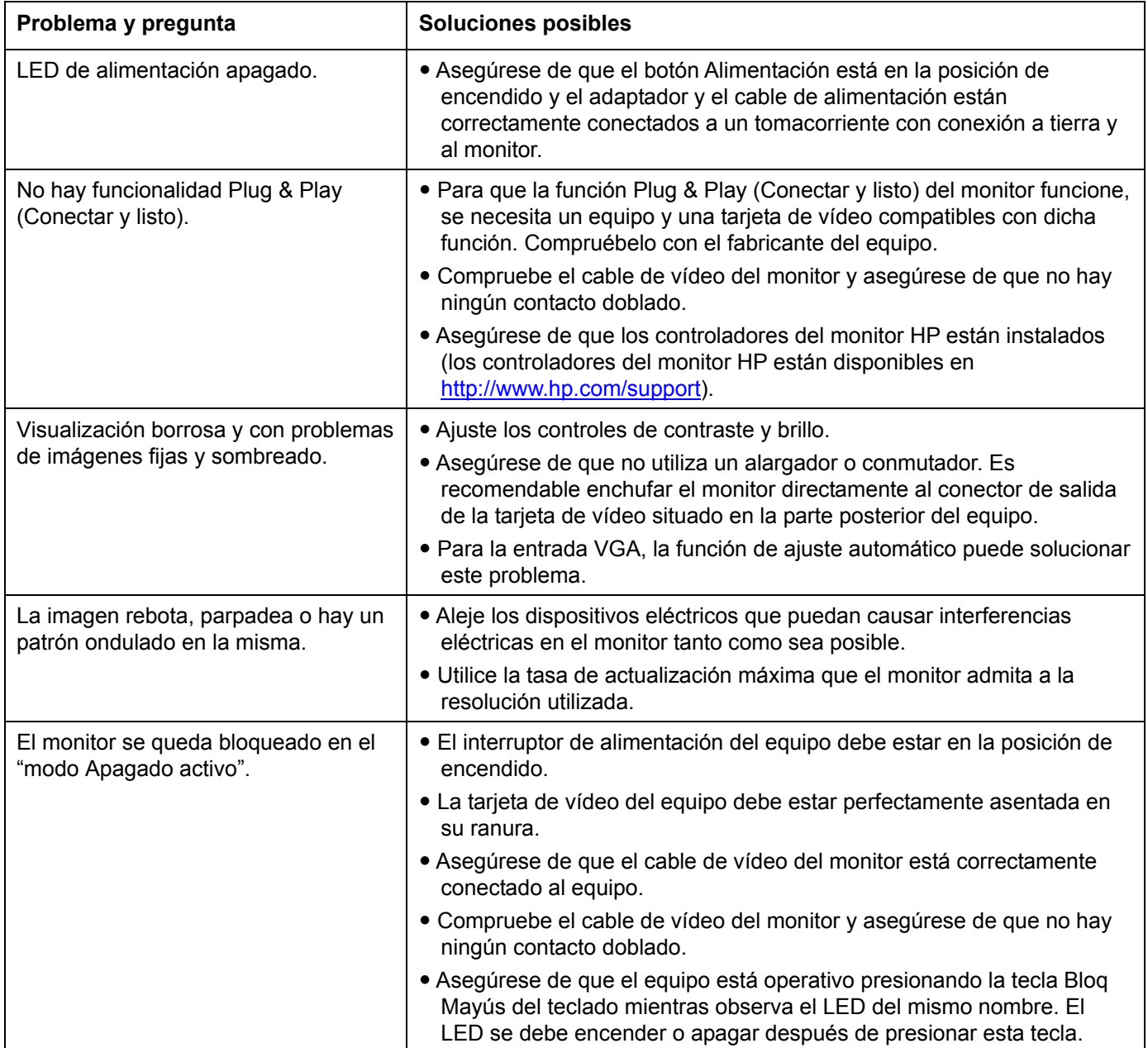

# **Preguntas más frecuentes de soporte técnico** (*continuación*)

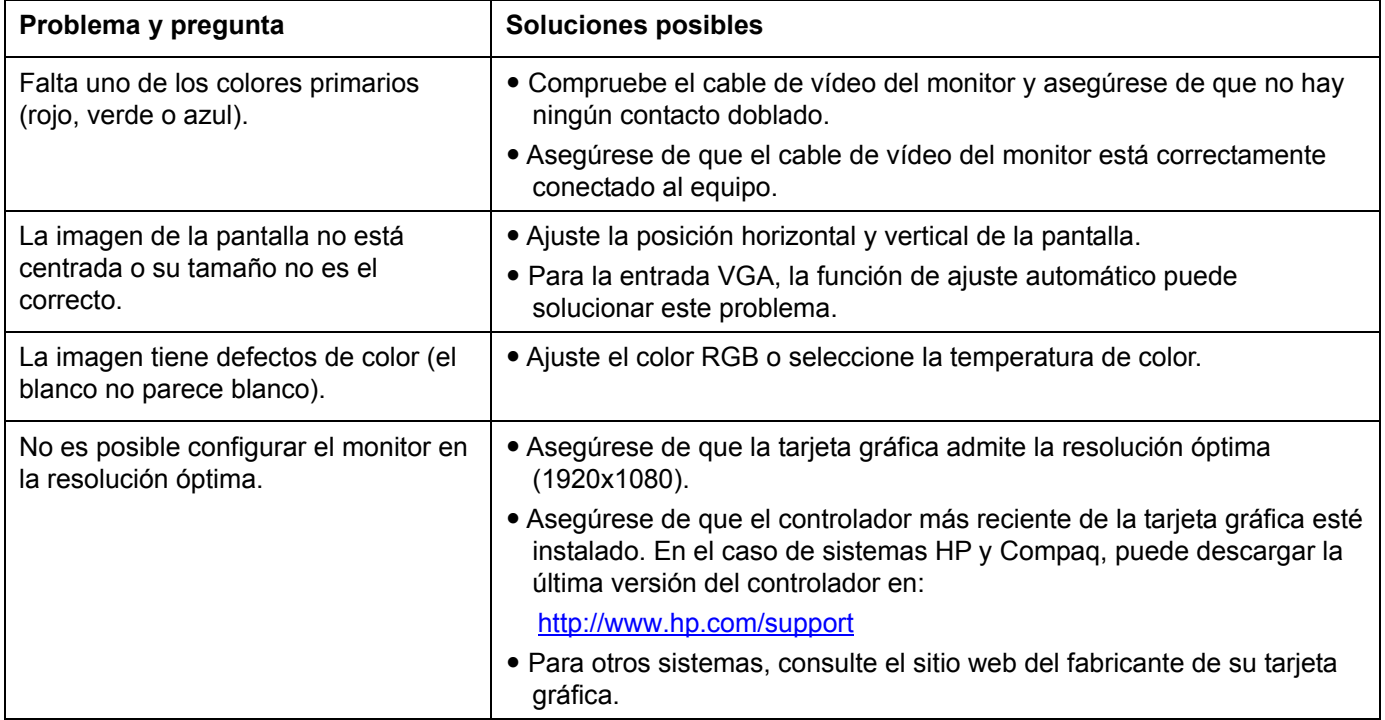

# **Especificaciones técnicas**

Todas las especificaciones representan las especificaciones típicas proporcionadas por los fabricantes de componentes de HP. El rendimiento real puede ser mayor o menor.

### **Modelos L2151w y L2151ws**

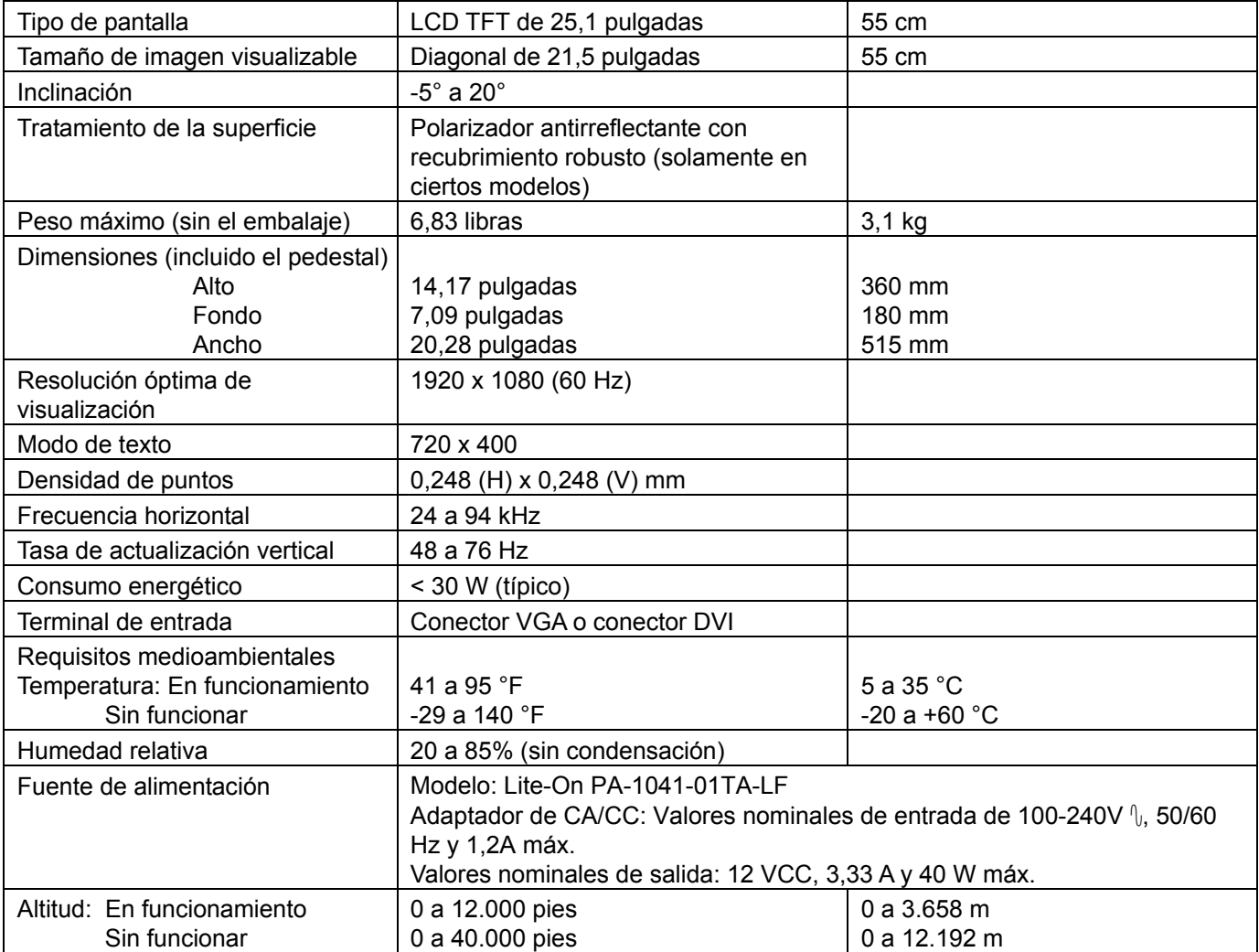

## **Modos de visualización preestablecidos**

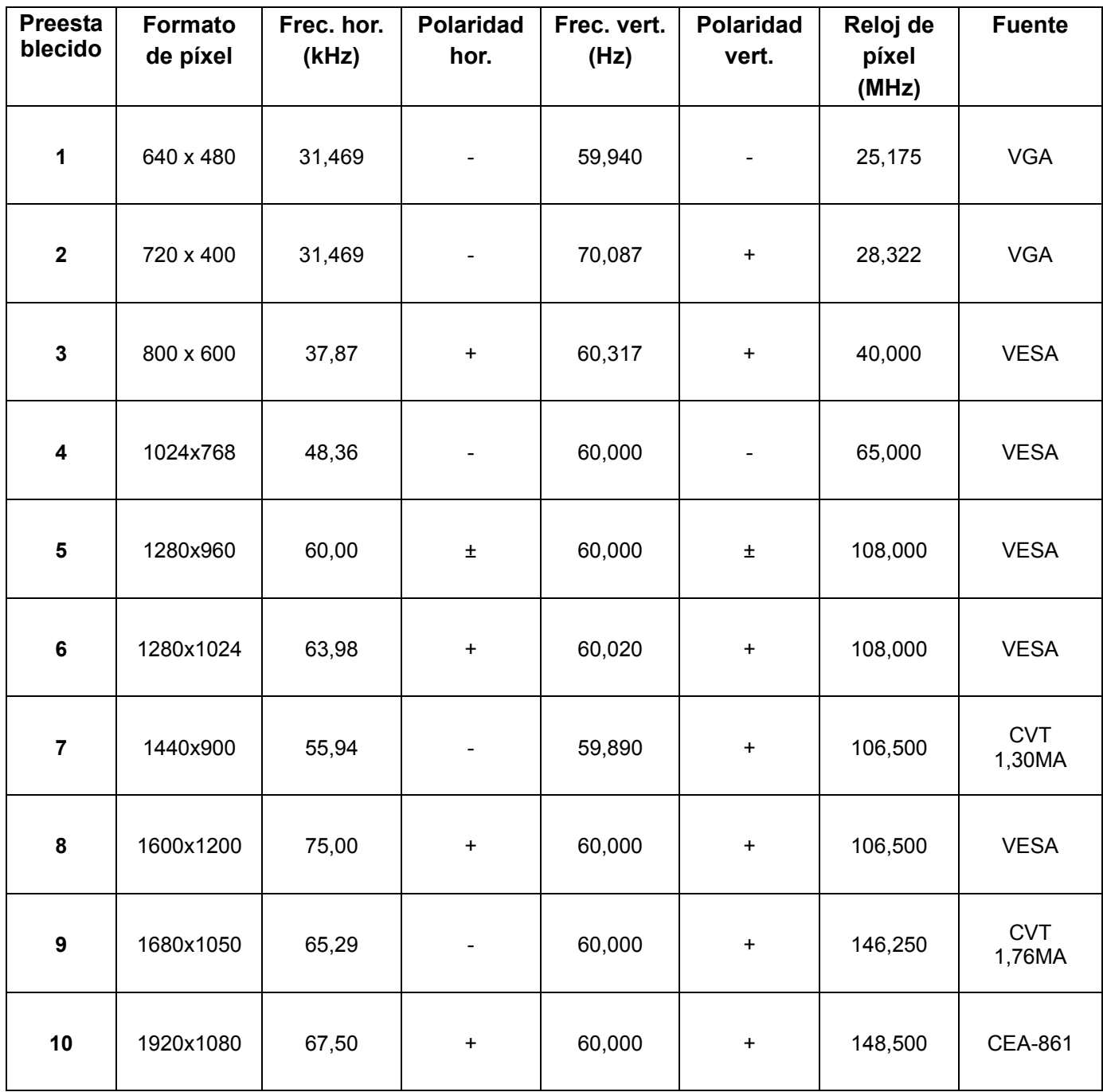

### **Requisitos referentes al cable de alimentación**

El suministro de energía del monitor cuenta con conmutación automática de línea (ALS, por sus siglas en inglés). Esta característica permite que el monitor funcione con voltajes de entre 100 y 240 V  $\mathcal{V}$ , 50/60 Hz y 1,5 A.

El cable de alimentación (flexible o con enchufe) proporcionado con el monitor cumple los requisitos para uso en el país o región donde se haya adquirido el equipo.

Si necesita un cable de alimentación para otro país u otra región, deberá comprar el tipo de cable aprobado para dicho país o región.

El voltaje y la corriente admitidos por el cable deberían ser superiores a aquellos indicados en el producto. El voltaje y la corriente admitidos por el cable deberían ser superiores a aquellos indicados en el producto. Además, el área transversal del hilo debe tener un mínimo de 0,75 mm² o 18AWG, y la longitud del cable debe ser de entre 1,5 m (4,94 pies) y 3,6 m (12 pies). Si tiene alguna duda sobre el tipo de cable de alimentación que debe usar, comuníquese con el proveedor de servicio autorizado por HP.

El cable de alimentación debe ubicarse de modo tal que nadie lo pise y que no resulte aplastado por objetos colocados sobre o contra él. Debe prestarse especial atención al enchufe, el tomacorriente y el punto en que el cable sale del producto.

### **Asignación de los contactos VGA DVI Pin Assignments**

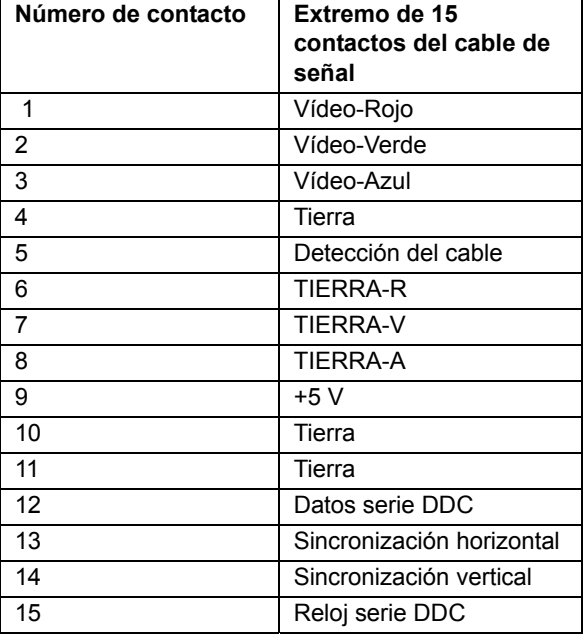

**Below sheet is DVI-D pins definition (V dolu uvedenej tabuľke ju uvedená definícia DVI-D kolíkov)** 

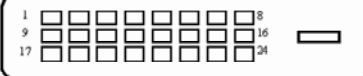

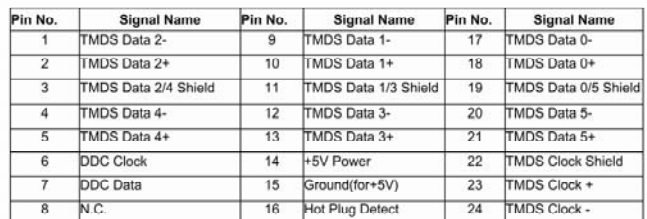

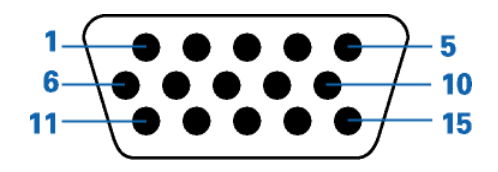

### **Función DDC2B Plug and Play (Conectar y listo)**

Este monitor cuenta con la funcionalidad DDC2B VESA conforme al ESTÁNDAR DDC VESA. Dicha funcionalidad permite al monitor informar al sistema host de su identidad y, dependiendo del nivel de DDC utilizado, comunicar información adicional sobre sus funcionalidades.

DDC2B es un canal de datos bidireccional basado en el protocolo I²C. El host puede solicitar información EDID a través del canal DDC2B.

# **Política de pixelado y calidad de monitores de LCD**

El monitor LCD HP emplea tecnología de alta precisión, fabricada según los más altos estándares, a fin de garantizar un rendimiento sin problemas. No obstante, la pantalla puede tener imperfecciones superficiales que aparecen como puntos brillantes u oscuros. Esto sucede en todas las pantallas de cristal líquido utilizadas en productos distribuidos por todos los proveedores y no constituye un problema específico del monitor LCD HP. Dichas imperfecciones se deben a la existencia de uno o varios píxeles o subpíxeles defectuosos.

- Los píxeles están formados por un subpíxel rojo, uno verde y otro azul.
- y Los píxeles completamente defectuosos siempre están encendidos (un punto brillante sobre fondo negro) o siempre apagados (un punto oscuro sobre fondo brillante). El primer caso es el más visible de los dos.

• Los subpíxeles defectuosos (defecto de punto) son menos visibles que los píxeles totalmente defectuosos, son pequeños y solo se ven en fondos específicos.

Para ubicar píxeles defectuosos, el monitor debe observarse bajo condiciones normales de funcionamiento, en el modo de funcionamiento normal, a una resolución y velocidad de actualización admitidas y desde una distancia aproximada de 50 cm (16 pulgadas).

Se espera que, con el tiempo, la industria perfeccione esta tecnología y fabrique pantallas con menos imperfecciones superficiales, en respuesta a lo cual ajustaremos las pautas provistas.

Para obtener más información sobre el monitor LCD L2151w/L2151ws, visite el sitio web de HP: http://www.hp.com/support

# **Avisos de organismos reguladores**

#### **Aviso de la Comisión Federal de Comunicaciones**

Este producto ha sido sometido a pruebas para certificar que cumple los límites establecidos para dispositivos digitales de clase B, según lo estipulado en la Parte 15 de las normas de la Comisión Federal de Comunicaciones (FCC, por sus siglas en inglés). Estos límites tienen por objetivo brindar una protección razonable contra interferencias dañinas en una instalación residencial. Este equipo genera, utiliza y puede emitir energía de radiofrecuencia. De no instalarse y utilizarse según las instrucciones, este aparato puede causar interferencias dañinas en las comunicaciones de radio. Sin embargo, no se puede garantizar que no se originen interferencias en una instalación determinada. Si este equipo causa interferencia dañina a la recepción de radio o televisión, lo cual puede determinarse encendiendo y apagando el equipo, se aconseja al usuario corregir la interferencia mediante una o varias de las siguientes medidas:

- Reorientar o cambiar de lugar la antena receptora.
- Aumentar la separación entre el equipo y el receptor.
- y Conectar el equipo a un tomacorriente que pertenezca a un circuito diferente de aquel en el que está el receptor.
- y Consultar al distribuidor o a un técnico de radio o televisión experimentado para obtener ayuda.

### **Modificaciones**

La FCC exige que se notifique al usuario que toda modificación o cambio realizado en este dispositivo que no se encuentre expresamente aprobado por Hewlett-Packard, podría anular la autoridad del usuario para utilizar el equipo.

#### **Cables**

A fin de cumplir las normas y regulaciones de la FCC, las conexiones a este dispositivo deben realizarse con cables blindados cuyos conectores tengan capucha metálica que proteja contra interferencia electromagnética y de radiofrecuencia.

### **Declaración de conformidad para productos marcados con el logotipo de la FCC, Estados Unidos solamente**

Este dispositivo cumple la Parte 15 de las normas de la FCC. Su utilización está sujeta a las dos condiciones siguientes: (1) este dispositivo no debe provocar interferencias dañinas y (2) este dispositivo debe aceptar cualquier interferencia recibida, incluidas las que puedan ocasionar un funcionamiento incorrecto.

Si tiene alguna pregunta sobre el producto, póngase en contacto con:

Hewlett-Packard Company P. O. Box 692000, Mail Stop 530113 Houston, Texas 77269-2000 *O bien*  Llame al: 1-(800)-474-6836 Si tiene alguna pregunta sobre esta declaración de la FCC, póngase en contacto con: Hewlett-Packard Company P. O. Box 692000, Mail Stop 510101 Houston, Texas 77269-2000

*O bien* 

Llame al: 1-(281)-514-3333

Para identificar este producto, consulte el número de modelo, de serie o de pieza que figura en él.

#### **Aviso de Canadá**

Este dispositivo digital de clase B cumple todos los requisitos de las normas canadienses sobre equipos que causan interferencias.

### **Avis Canadien**

Cet appareil numérique de la classe B respecte toutes les exigences du Règlement sur le matériel brouilleur du Canada.

### **Aviso sobre normas de la Unión Europea**

Este producto cumple las siguientes directivas de la UE:

- · Directiva de Baja Tensión 2006/95/EC
- Directiva EMC 2004/108/EC

El cumplimiento de estas directivas implica conformidad con los estándares europeos armonizados aplicables (Normas Europeas) que figuran en la Declaración de Conformidad con la UE emitida por Hewlett-Packard para este producto o familia de productos.

El cumplimiento de estas normas se indica en el producto mediante una de las siguientes marcas de conformidad:

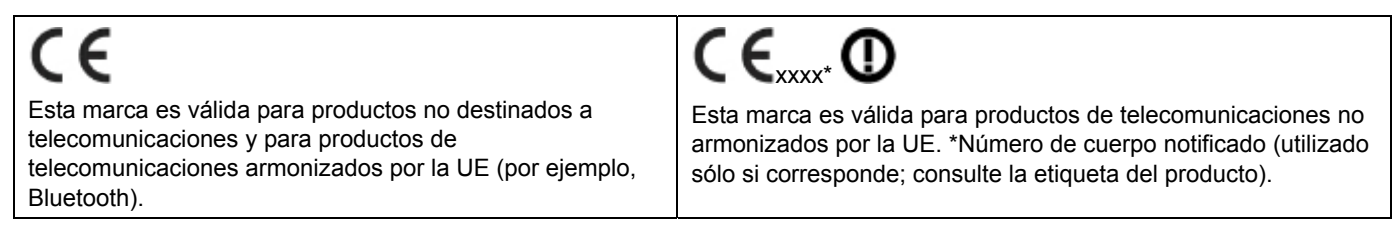

Hewlett-Packard GmbH, HQ-TRE, Herrenberger Straße 140, 71034 Böblingen, Alemania

**Desecho de equipos obsoletos por parte de usuarios particulares residentes en la Unión Europea** 

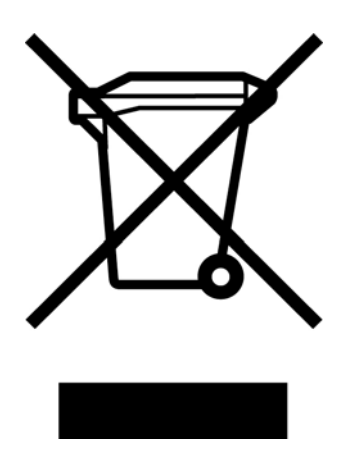

Este símbolo en el producto o en su embalaje indica que este producto no se puede desechar junto con el resto de los residuos de su hogar. Es responsabilidad del usuario deshacerse de los residuos de equipos, quien deberá llevarlos a un punto de recolección designado para el reciclaje de residuos de equipos eléctricos y electrónicos. La recolección y el reciclaje por separado de estos residuos en el momento de la eliminación ayudarán a conservar los recursos naturales y garantizará que se reciclen en una forma que proteja la salud humana y el medio ambiente. Para obtener más información sobre los lugares de recogida de los residuos provenientes de equipos para su reciclaje, póngase en contacto con la sucursal de su ciudad, su servicio de recolección de basura o la tienda en donde adquirió el producto.

### **Aviso de Japón**

この装置は、クラスB情報技術装置です。この装置は、家庭環 境で使用することを目的としていますが、この装置がラジオや テレビジョン受信機に近接して使用されると、受信障害を引き 起こすことがあります。取扱説明書に従って正しい取り扱いを して下さい。

**VCCI-B** 

### **Aviso de Japón sobre cables de alimentación**

製品には、同梱された電源コードをお使い下さい。 同梱された電源コードは、他の製品では使用出来ません。

### **Declaración de materiales exigida por Japón**

Un requerimiento regulatorio japonés, definido por la especificación JIS C 0950, 2005, obliga a que los fabricantes proporcionen Declaraciones del Contenido de Material para algunas categorías de productos electrónicos puestos para la venta después del 1 de julio del 2006. Para ver la declaración del material JIS C 0950 para este producto, visite www.hp.com/go/jisc0950.

2008年、日本における製品含有表示方法、JISC0950が公示されました。製 造事業者は、2006年7月1日以降に販売される電気·電子機器の特定化学 物質の含有につきまして情報提供を義務付けられました。製品の部材表示 につきましては、www.hp.com/go/jisc0950を参照してください。

### **Aviso de Corea**

이 기기는 가정용(B급)으로 전자파적합등록을 한 기기로서 주 B급 기기 로 가정에서 사용하는 것을 목적으로 하며, 모든 지역에서 사 (가정용 방송통신기기) 용할 수 있습니다.

#### **Desecho de materiales**

Este producto HP contiene mercurio en la lámpara fluorescente de la pantalla de cristal líquido, el cual podría requerir manipulación especial al finalizar su vida útil.

El desecho de este material puede estar regulado por cuestiones ambientales. Para obtener información sobre cómo desechar o reciclar este material, póngase en contacto con las autoridades locales o con la Alianza de Industrias Electrónicas (EIA, por sus siglas en inglés) (http://www.eiae.org).

### **Programa de reciclaje de HP**

HP cuenta con programas de devolución de equipos obsoletos, tanto para hardware HP como de otros fabricantes, en diversas zonas geográficas.

Las condiciones y la disponibilidad de estos programas varían según la región debido a las diferencias existentes en las regulaciones y la demanda de clientes locales. Para obtener más información sobre el programa de reciclaje HP, visite su sitio web: http://www.hp.com/recycle

### **Requisito ENERGY STAR®**

Las pantallas HP que incorporan la marca de certificación ENERGY STAR® cumplen los requisitos del programa ENERGY STAR de la Agencia de Protección del Medioambiente (EPA, por sus siglas en inglés) de EE.UU. La marca de certificación EPA ENERGY STAR® no implica la aprobación por parte de la EPA. Como socio de ENERGY STAR, Hewlett Packard Company ha determinado que este producto cumple los requisitos del programa ENERGY STAR® para la eficiencia de energía de las pantallas.

La siguiente marca de certificación ENERGY STAR® aparece en todas las pantallas que cumplen el requisito ENERGY STAR:

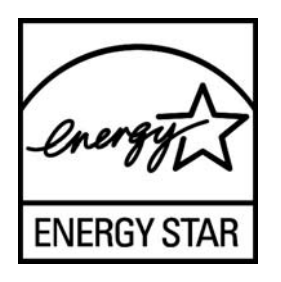

Las especificaciones del programa ENERGY STAR® para pantallas y equipos se crearon por la EPA para fomentar la eficiencia energética y reducir la contaminación del aire a través de equipos más eficientes desde el punto de vista energético en hogares, oficinas y fábricas. Una de las formas mediante la que los productos logran este objetico es utilizando la función de administración de energía de Microsoft Windows para reducir el consumo energético cuando el producto no se utiliza.

La función de administración de energía permite al equipo iniciar un modo de bajo consumo o "suspensión" después de un período de inactividad. Cuando se utiliza con una pantalla externa que cumple el requisito ENERGY STAR®, esta función también admite características de administración de energía similares para la pantalla. Para aprovechar estos ahorros de energía potenciales, los usuarios deben utilizar la configuración de administración de energía proporcionada con los equipos y pantallas que cumplen el requisito ENERGY STAR. La configuración de administración de energía predeterminada en equipos que cumplen el requisito ENERGY STAR está preestablecida para que se comporten de las siguientes formas cuando el sistema funciona con corriente alterna:

- Apagar una pantalla externa después de 15 minutos de inactividad
- Iniciar un modo de suspensión de bajo consumo para el equipo después de 30 minutos de inactividad por parte del usuario

Los equipos que cumplen el requisito ENERGY STAR® salen del modo de suspensión de bajo consumo y las pantallas con dicho requisito reanudan el funcionamiento cuando el usuario vuelve a utilizar el equipo. A continuación se citan algunos ejemplo: cuando el usuario presiona el botón de alimentación o suspensión, cuando se recibe una señal de entrada de un dispositivo de entrada, cuando se recibe una señal de entrada de una conexión de red con la función Reactivar en LAN (WOL, Wake On LAN) habilitada, etc.

En el sitio Web de administración de energía de EPA ENERGY STAR (http://www.energystar.gov/powermanagement) puede encontrar información adicional sobre el programa ENERGY STAR®, sus ventajas medioambientales y el ahorro de energía y económico que es posible lograr con la función de administración de energía.

### The Table of Toxic and Hazardous Substances/Elements and their Content

as required by China's

#### Management Methods for Controlling Pollution by Electronic Information Products

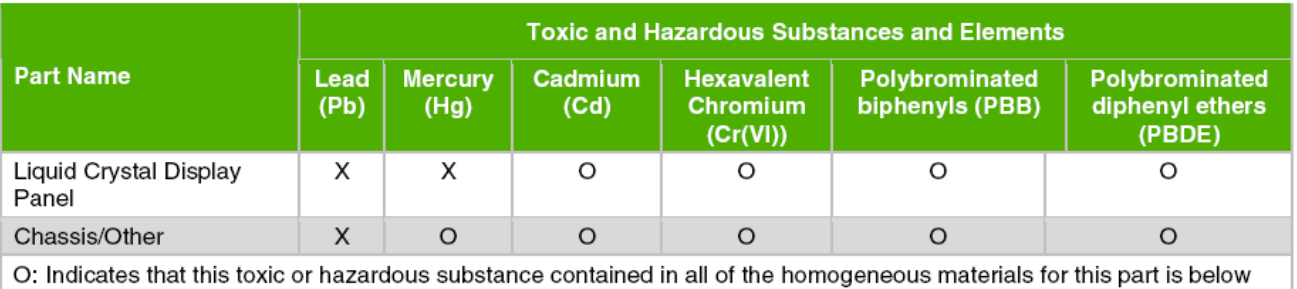

the limit requirement in SJ/T11363-2006.

X: Indicates that this toxic or hazardous substance contained in at least one of the homogeneous materials used for this part is above the limit requirement in SJ/T11363-2006.

All parts named in this table with an "X" are in compliance with the European Union's RoHS Legislation - "Directive 2002/95/EC of the European Parliament and of the Council of 27 January 2003 on the restriction of the use of certain hazardous substances in electrical and electronic equipment".

Note: The referenced Environmental Protection Use Period Marking was determined according to normal operating use conditions of the product such as temperature and humidity.

#### 产品中有毒有害物质或元素的名称及含量 根据中国《电子信息产品污染控制管理办法》

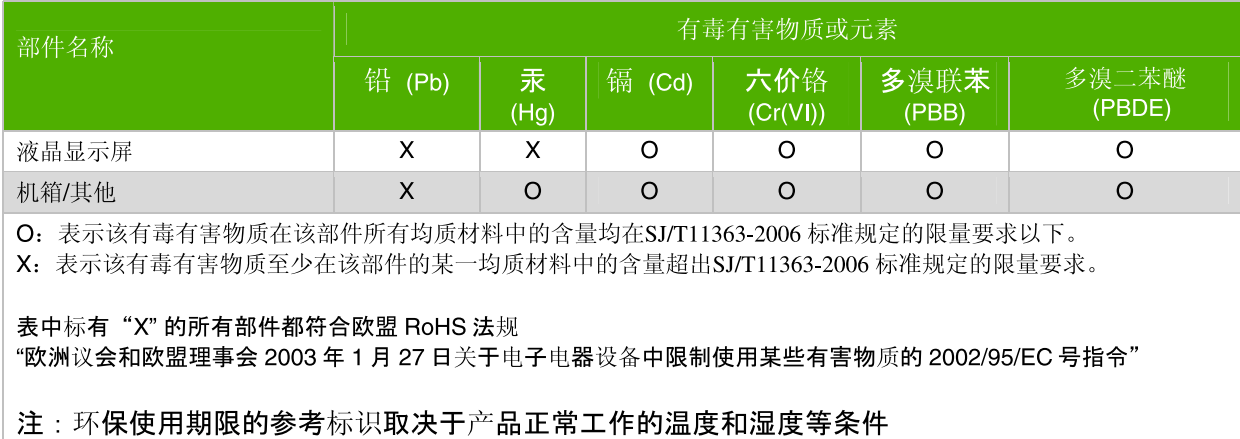

Número de pieza: 585342-071